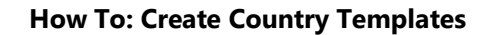

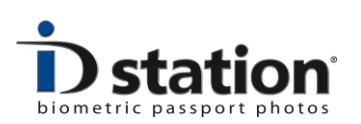

## How To : Create Country Templates

## **Introduction**

Passport photos differ from country to country. Paper size, background color and head size and position may be different. Because it is impossible to keep track of all these differences, ID station uses Country Templates.

If you need to take an ID photo for a certain country, just select that template and ID station will automatically convert the image to a perfect ID photo for that country.

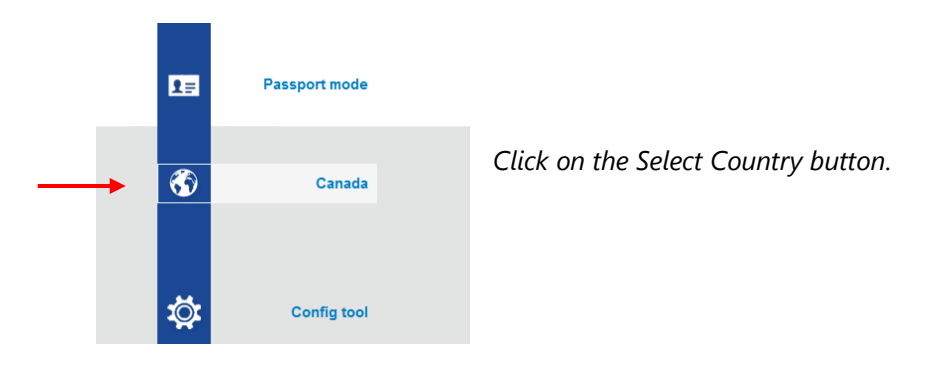

Now choose another template by selecting one of the buttons. Each button has a thumbnail of the country Flag.

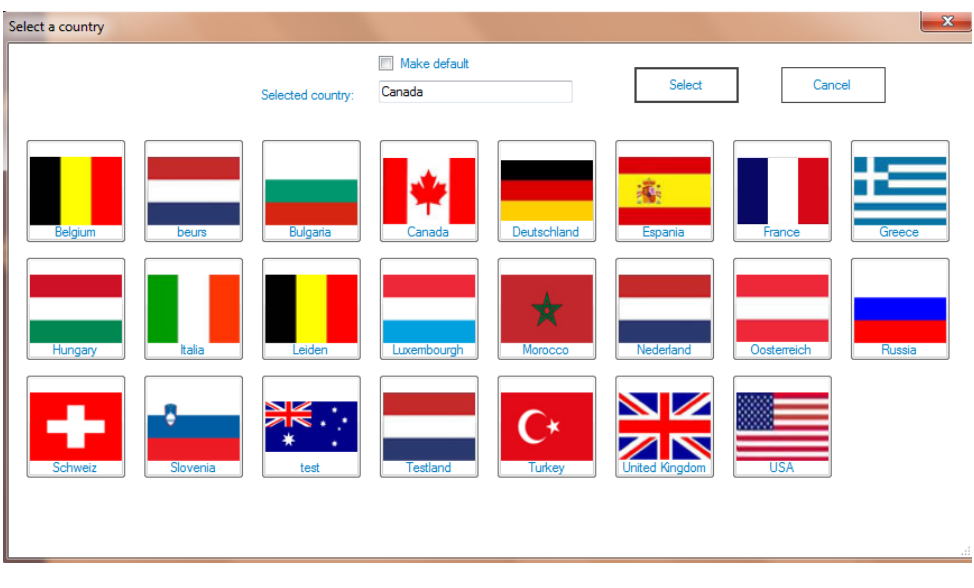

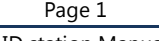

ID station Manual

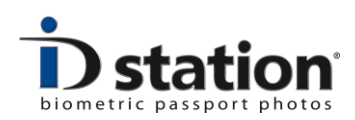

## **The Country Template Tool**

There is a tool for creating new templates or modifying existing ones. To start this tool, open the *Config Tool* and click on the *Country Template button*. The tool will start showing this window:

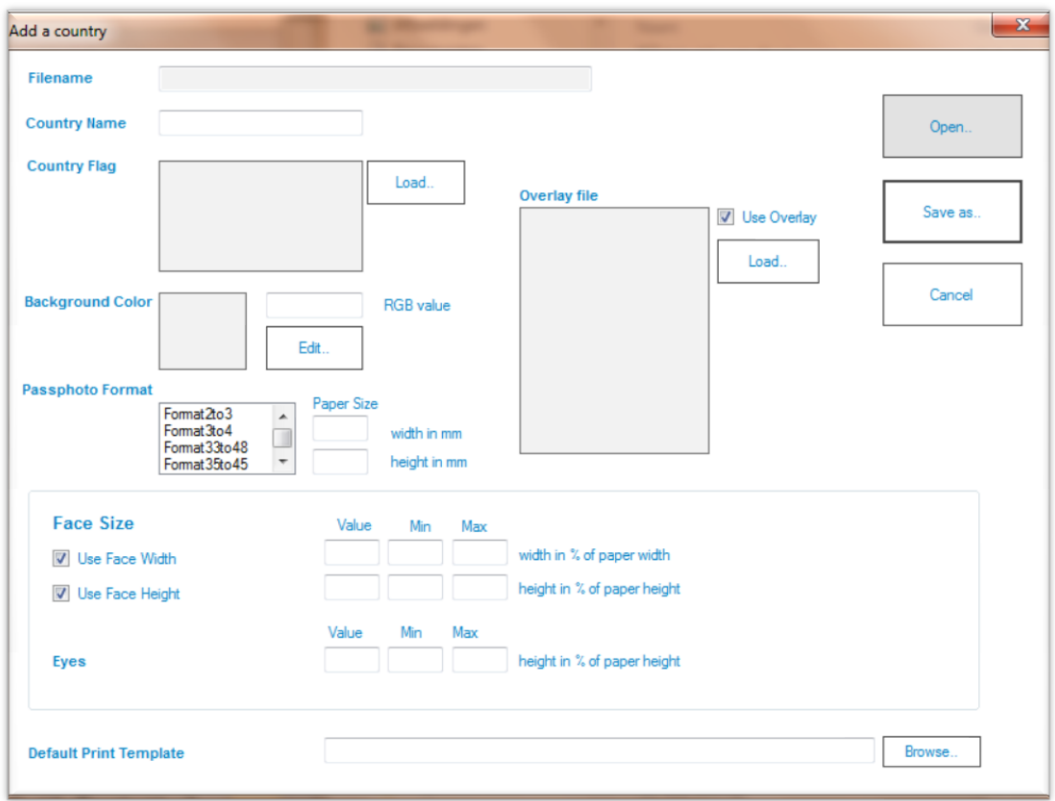

You can open an existing country template by clicking on the *Open…* button. Country templates are stored in the folder c:\Photomatic6\Templates\Countries. After opening the template the country template tool window will show the settings.

## **Settings**

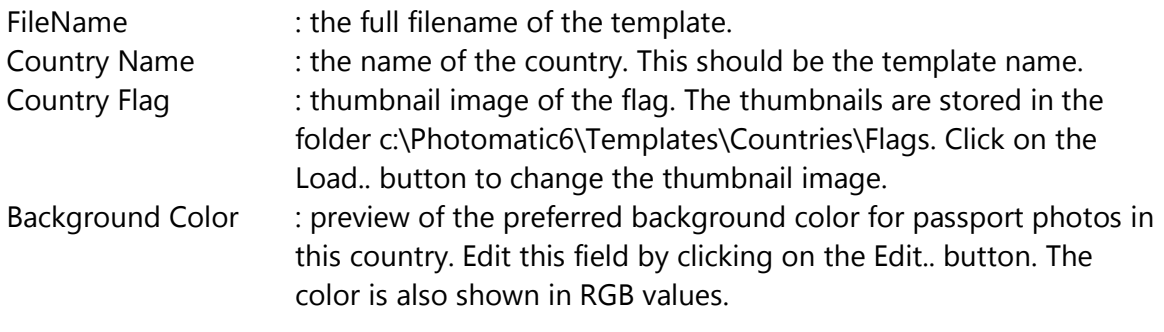

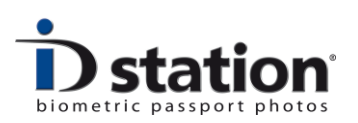

Overlay File : An overlay file is an image file that is drawn on top of the ID photo after it has been processed. The overlay is used to visually check the geometry:

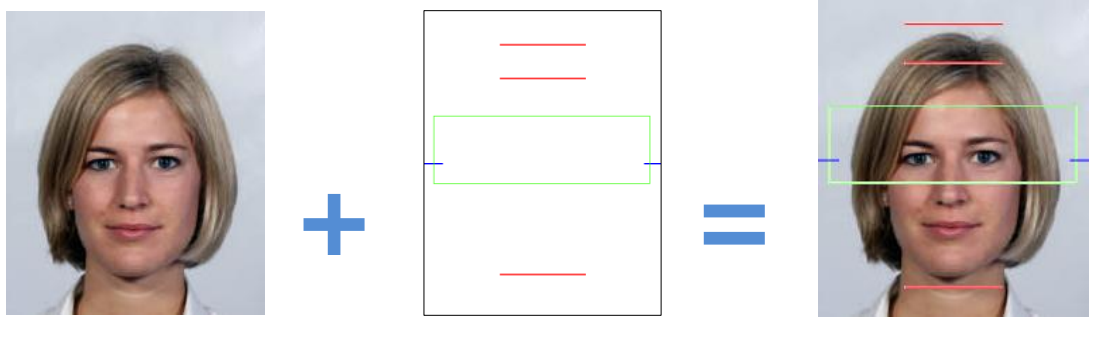

ID photo **Discussed Coverlay** Preview **Preview** 

Typically the Overlay file is used to check the face size and the position (height) of the eyes. If you do not want to use an overlay file, disable this feature via the checkbox.

Format and size : Set the width, height and format of the passport photo.

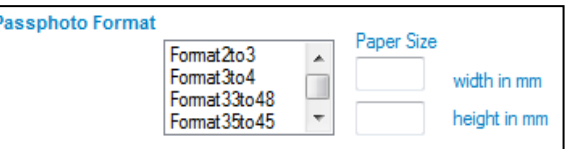

Most countries use a size 35 x 45 (width is 35mm, height is 45mm). Given the selected format, the tool will calculate the height for the entered with.

Face size : The width or height of the face. Enter here a **percentage**! Example: a country has specified that the height of the face should be 70% of the passport photo. So you should fill in 70 as value and check the height box. Min and Max are also percentages, settings the smallest and largest values for the face size. If the face height should be at least 65% of the passport photo but not more than 80% enter these figures in the tool.

*The height is measured from chin to the 'crown' which is the top of the head without the hair. Easy to see for bold people, not so easy when the person has a lot of hair. The width of the face is measure from the point where to left adheres to the face to the point where the right ear adheres to the face.* 

Eye position : The position of the eyes is also a percentage, measured from the **top** of the photo. Example: a value of 44 means that the eyes will be positioned at 6% above the middle of the photo. The eye positioning also has Min and Max values that specify how highest and lowest position of the eyes in the photo.

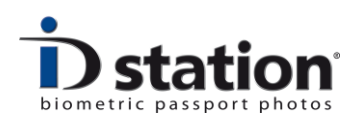

Default Print template : this is the print template that is used when the user clicks on the Print button in the main ID station window:

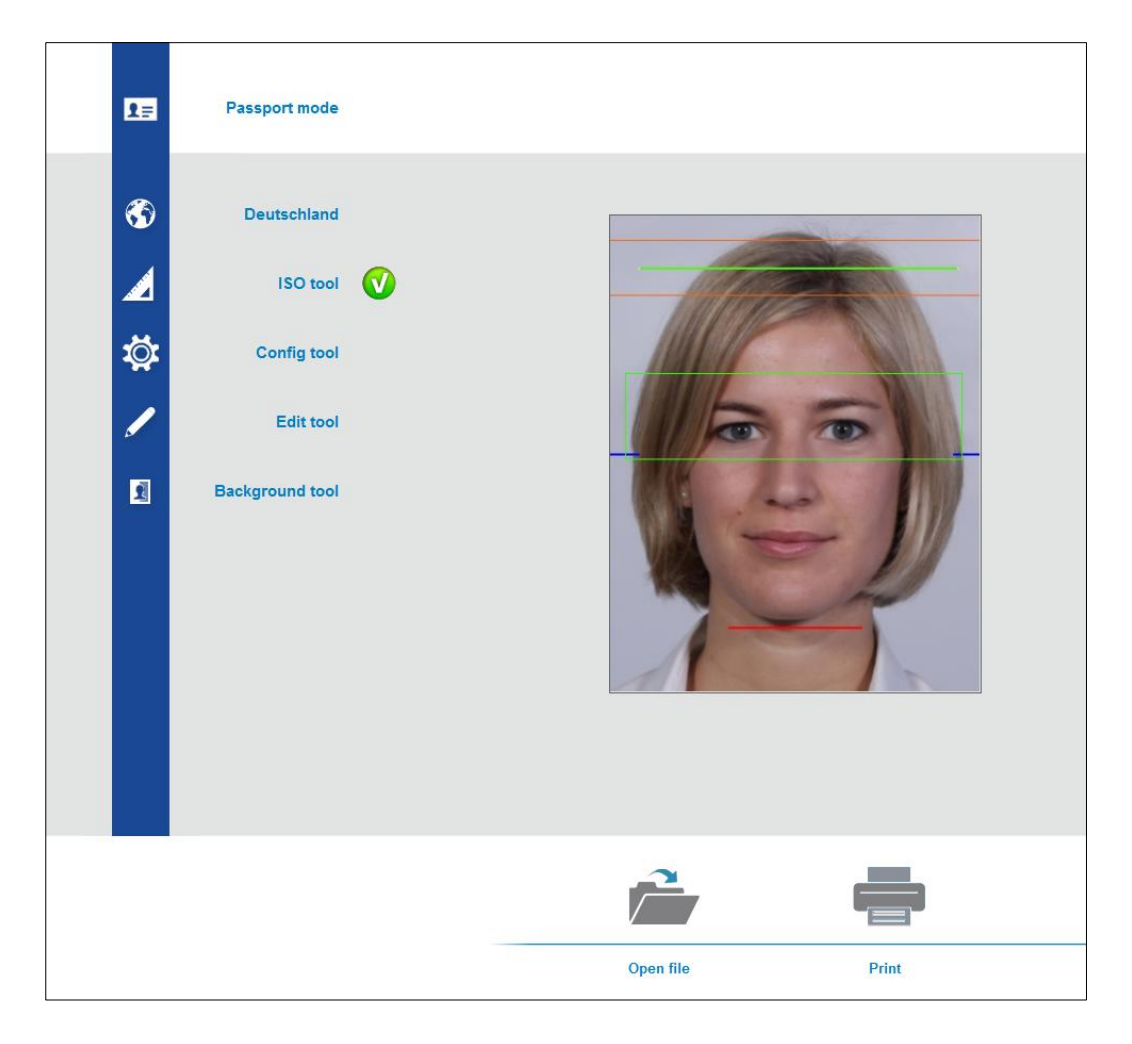

If the user clicks on the Print button, the **default print template** will be used for printing the ID photos. The default print template is therefore part of the country template. If you want to change the default print template, click on Browse to select another.

Save your template in the appropriate folder: c:\Photomatic6\Templates\Countries. The next time you will click on the Select Country button of the ID station software your new template will be added to the list to choose from.

Some may find it difficult to create new country templates. No worries! Send an email to info@idstation.eu with a request for a country template (send us the name of the country and the specifications please). We will create the template for you.